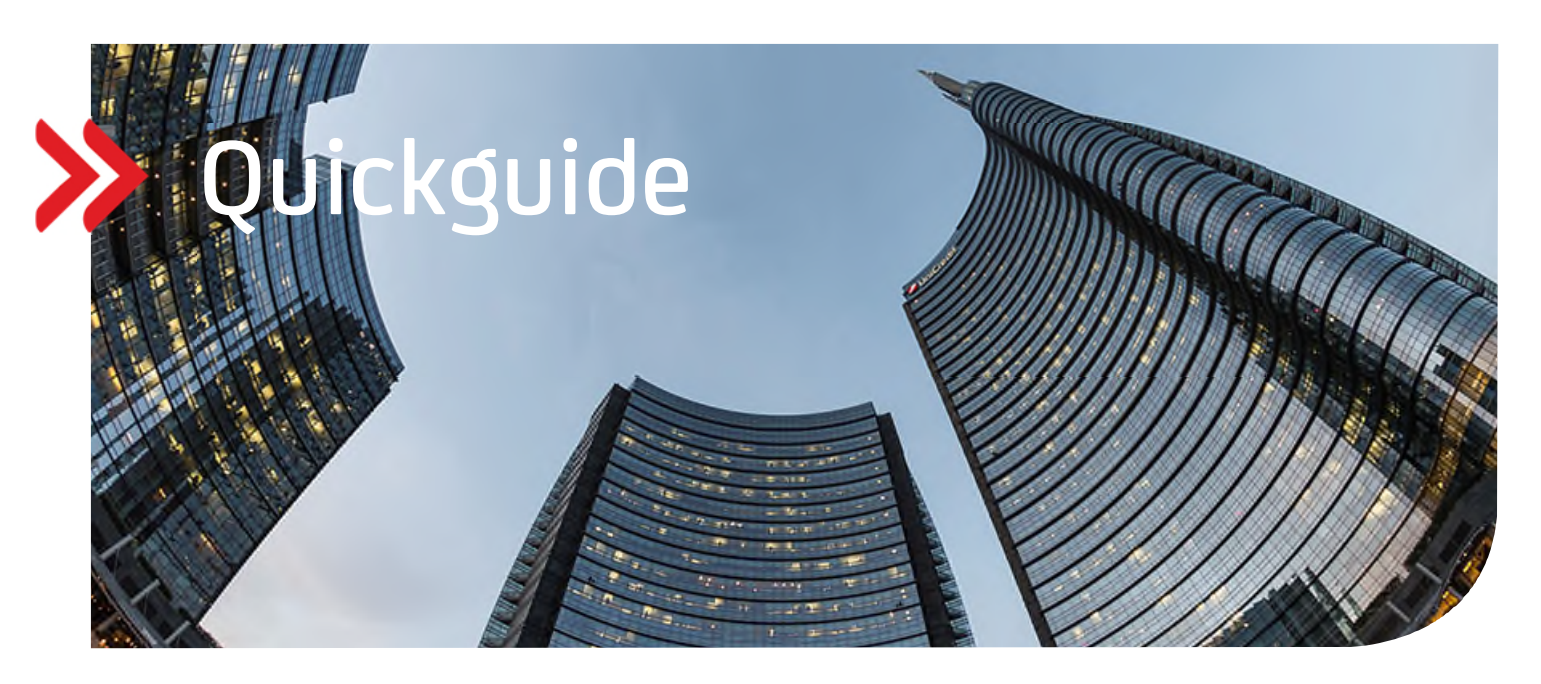

## UC Trade Finance Gate

## Warenfreistellung unter Import Akkreditiven

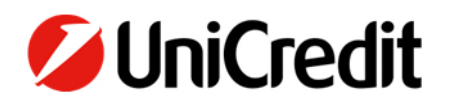

## **Erstellung einer Warenfreistellung unter einem Import Akkreditiv**

Wählen Sie über die "Transaktionsliste" die Referenz aus, für die eine Warenfreistellung beauftragt werden soll. Nutzen Sie ggf. die Suche für die Kunden- oder Bankreferenz.

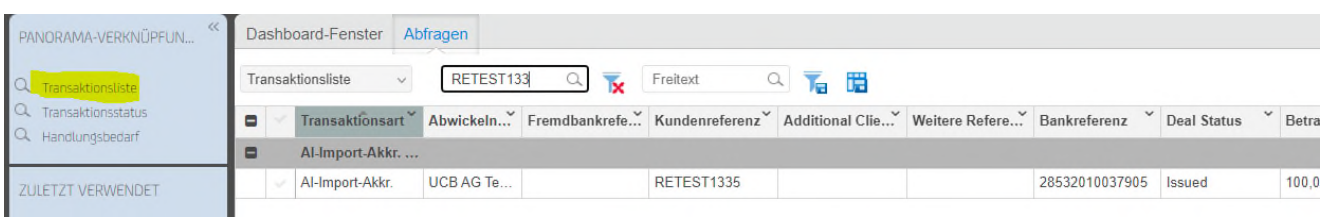

· Markieren Sie den Eintrag, damit sich die Optionen unter "Weitere Aktionen" auf der rechten Seite öffnen. Wählen Sie dort "Warenfreistellung" aus.

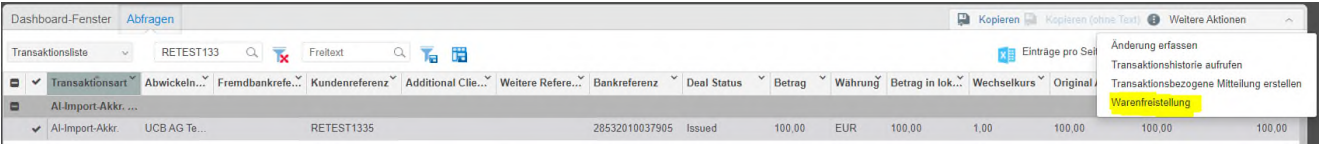

Erfassen Sie die Daten für den Warenfreistellungsauftrag in den entsprechenden Feldern.

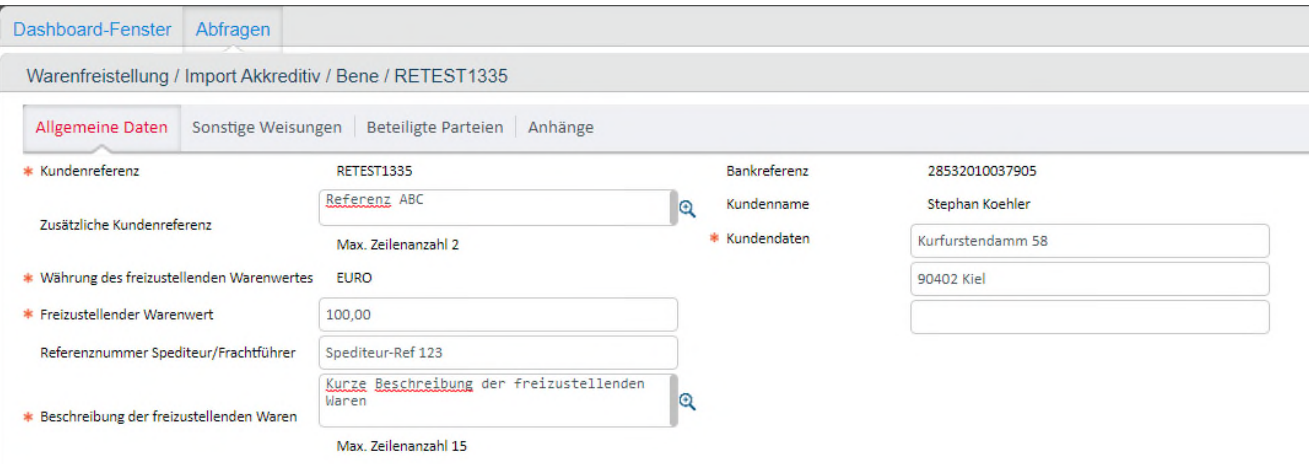

 Auf dem zweiten Reiter **"Sonstige Weisungen"** können Sie gewünschte Hinweise an den Spediteur/Reeder und/oder für einen weiteren Beteiligten (z.B. Agent) erfassen.

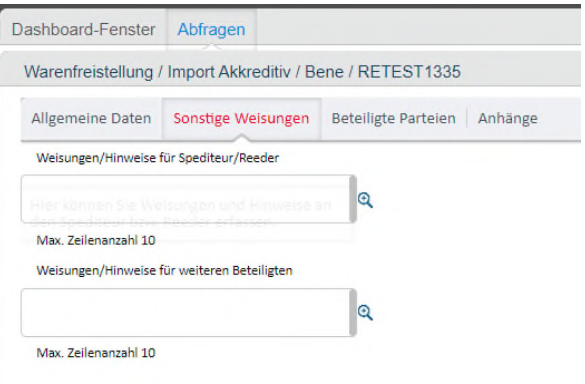

 Auf dem dritten Reiter werden die **Beteiligten Parteien** aus der Eröffnung angezeigt. Hier müssen nun als Pflichtfeld die Daten des Spediteurs/Reeders für die Warenfreistellung ergänzt werden.

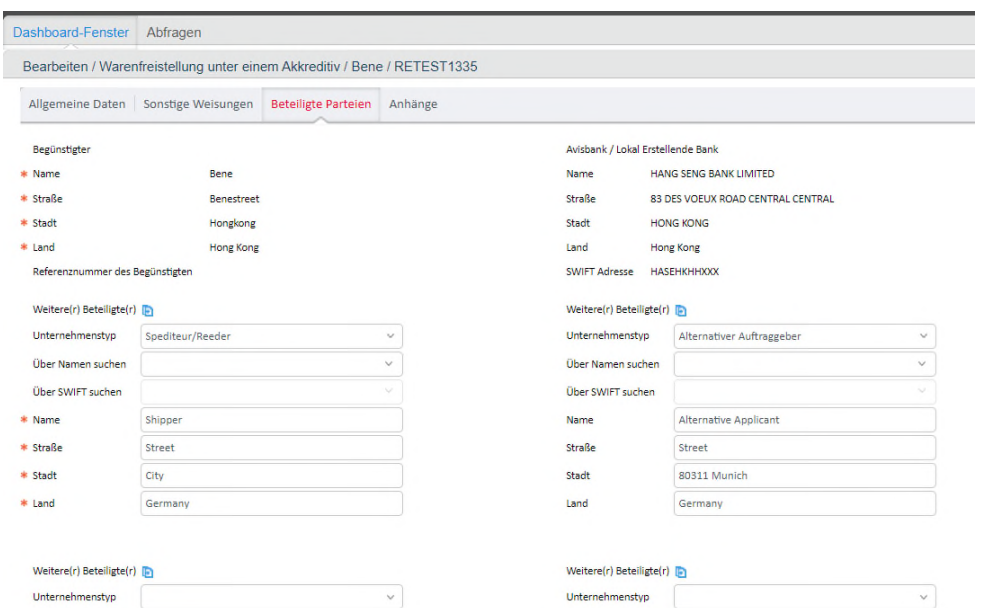

 Sie können auch **weitere Dokumente/Anhänge** zum Auftrag an die Bank übermitteln. Diese können Sie im vierten Reiter "Anhänge" hochladen.

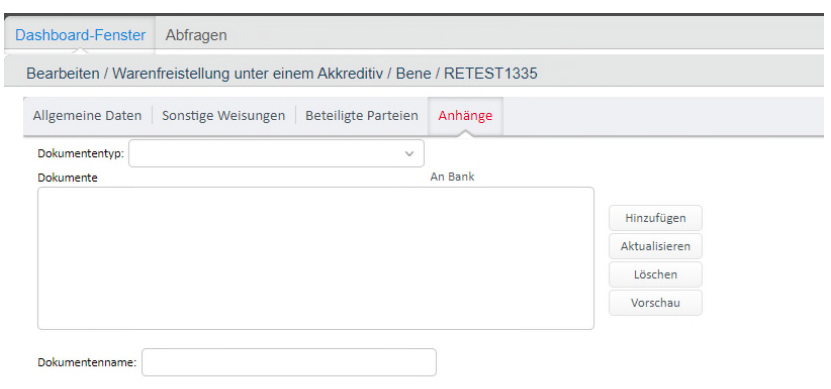

 Nachdem Sie alle Angaben erfasst haben, wird der Warenfreistellungsauftrag noch unterzeichnet. Es finden die Unterschriftsregelungen, die für Ihre Firma eingestellt sind Anwendung (analog aller anderen Trans-aktionsschritte in UC Trade Finance Gate).